**2024학년도 제1학기**

# **스마트출결시스템 사용 및 출결관리 안내**

2024년 1월

**교무처**

## **■ 스마트출결시스템 개요**

- 1. 휴대전화 등 각종 모바일기기의 블루투스 상호체크 방식(Phone to Phone)을 활용한 스마 트출결시스템 도입을 통해 부정출석을 방지하고, 엄정한 수업관리 및 출결관리 체계를 구축 하며, 출결사항 확인시간 등 수업 외의 낭비적 요소를 제거함.
- 2. 학생의 출결현황, 강의시간표 조회, 휴·보강 현황, 교과목별 통계 등 출결의 기본정보를 실 시간으로 확인하도록 하여 출결관리의 투명성을 높이고, Push 알리미기능을 통해 각종 공 지사항 안내등을 제공함으로써 수업참여의 편의성을 제고함.

# **■ 스마트출결시스템 주요기능**

- 1. 아이폰 및 Android폰 동시 지원
- 2. 휴대전화, 태블릿PC 등을 활용한 모바일앱 및 웹사이트 출석체크 지원
- 3. 블루투스 및 호명 방식 출석체크 동시 지원, 실시간 출결현황 조회 지원
- 4. 휴‧보강 가능일자(교수·학생시간표) 조회·지정기능 지원, 장기결석 위험군 알림을 통한 중도 탈락 방지 지원, 강의평가 및 Push 서비스 기능 등 지원

# **■ 모바일앱 설치, 웹사이트 접속 및 로그인**

- 1. 스마트출결 모바일앱 설치(안드로이드 폰)
	- : 플레이스토어 접속 → 상명대학교 스마트출결 검색 → 다운로드 → 설치
- 2. 스마트출결 모바일앱 설치(아이폰)
	- : 앱스토어 접속 → 상명대학교 스마트출결 검색 → 다운로드 → 설치
- 3. 스마트출결 웹사이트 접속: http://att.smu.ac.kr
- 4. 로그인 방법: 교원‧조교는 사번 및 샘물통합정보시스템 비밀번호, 학생은 학번 및 샘물통합 정보시스템 비밀번호로 로그인

# **■ 사용자 지원**

- 1. 전용게시판 운영: 학교 홈페이지(대학생활 → IT 서비스 → 모바일서비스 → 스마트출결)
- 2. 각종 매뉴얼 배포 및 탑재: 홈페이지 스마트출결 전용 게시판
- 3. 동영상 매뉴얼: 모바일앱 설치 및 주요 사용방법 안내 ※ 아래 링크 참조
	- 교수용 : https://www.youtube.com/watch?v=nLX9VL1r1OA
	- 학생용(국문) : https://www.youtube.com/watch?v=06Gs0As-pu4
	- 학생용(중문) : https://www.youtube.com/watch?v=M36PATmuz-A
- 4. 학부(과) 조교 권한 부여: 소속 개설 교과목에 대한 출결현황·수강생 조회, 휴·보강 현황 조회·출력, 알리미(Push 전송), 출석인정원/출강부/출석부 등 조회·출력

#### ※ 단, 출결 체크 및 수정권한 부여는 제외

5. [스마트출결시스템 FAQ 제작 및 탑재](https://www.smu.ac.kr/ko/life/smartAttendance2.do)

## **■ 스마트출결시스템 적용대상: 전체 교양‧교직‧일선‧전공 교과목의 개설 강좌**

※ 적용제외: 대학 e-러닝 기반 학점인정, 바이오헬스 혁신공유대학 교과목, 현장실습(\*\*\*\*\*학과), SW중심대학사업현장실습, 학교현장실습, 교육봉사활동1·2, 사회봉사, ICT학점이수인 턴제, 자기설계 교과목 등 시스템으로 출결값을 입력할 수 없거나 외부기관평가 교과목은 e-Campus 출결자료, 실습일지(보고서), 봉사일지(확인서) 등 별도의 근거 자료를 통해 출결사항을 확인하여야 하며, 교·강사는 성적입력 기간 중 출결사항을 반영하여 성적을 입력하여야 함.

## **■ 스마트출결시스템 사용 및 출결관리 주요내용**

#### **1. 출결체크**

가. 주요사항

- 블루투스방식을 원칙으로 하되, 교과목 특성(상담위주 특수교과목, 가상강의실 배정강좌 등) 및 통신환경 등을 고려하여 호명방식(교·강사가 출결값을 직접입력)을 병행 사용 ※ 공휴일 및 일요일에 보강을 하는 경우 블루투스 방식으로 출결을 체크 권장
- 담당 교·강사 본인이 모바일앱 또는 웹사이트 스마트출결시스템을 통하여 해당 수업시 간에 실시간으로 출결사항을 처리함을 원칙으로 하되, 멀티미디어장비 미구비·스마트폰 미사용 등으로 사유로 출결시스템을 실시간으로 사용할 수 없는 경우 해당 수업일 이후 부터 14일 이내에 출결사항을 입력하여야 함. ※ 학부(과) 조교의 임의 출결처리 불가
- 팀티칭의 경우 각 시간별 담당교수가 각자의 담당시간에 출결사항을 처리하여야 함.
- 시스템으로 출석, 공결승인(결석계/공결/출석인정), 지각, 조퇴, 결석 등을 처리할 경우 출석부에 출석 '○', 공결승인'◎', 결석 '/', 지각은 '×', 조퇴는 '@' 기호가 표시됨.
	- ※ 공결승인 사항은 '강의출결' 및 '공결관리' 화면에서 별도 확인가능함.
- 수업시작 후 10분까지 수업시간에 출석하지 않는 경우 지각으로 처리하여야 함.
- 지각 및 조퇴 횟수가 3회인 경우 1회 결석으로 환산함을 원칙으로 함.

나. 주요처리절차 및 내용(블루투스 기준)

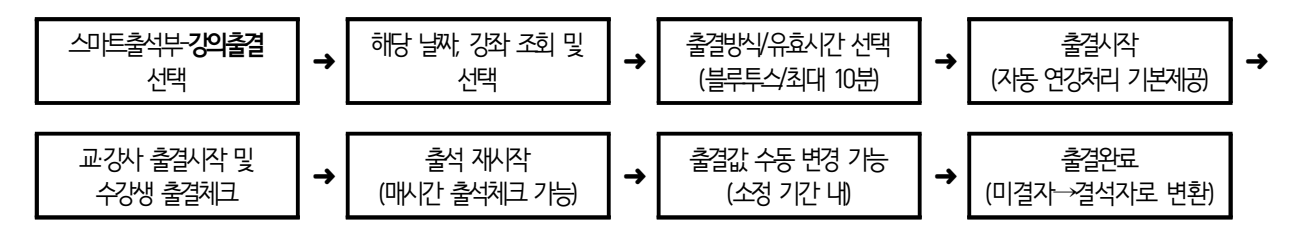

- 다. 특기사항
	- e-러닝(100% 원격수업)의 경우 e-Campus의 출결현황을 스마트출결시스템으로 일괄 이관(학기말)할 수 있도록 지원(중간/기말고사의 경우 스마트출결시스템 교·강사 직접 입력 필수)함.
	- b-러닝의 온라인 시간은 e-Campus의 온라인 출결 현황을 주 또는 월단위로 스마트출 결시스템에 교·강사가 직접 입력
- b-러닝의 오프라인 시간은 학과에서 지정한 해당 수업시간에 블루투스 또는 호명 방식 으로 처리하여야 함.
- 출결완료는 미결처리된 학생을 결석으로 변환하는 기능으로써, 교‧강사가 직접 출결완료 를 처리하지 않는 경우 익일 08시에 자동으로 출결완료 처리됨.

※ 단, 출결완료 후에도 대학이 정한 소정기간 내에 출결값을 수정 가능함.

 - 교·강사 또는 학생의 사정으로 모바일앱을 사용할 수 없는 경우 웹사이트 시스템을 통 해 출결을 체크하여야 하며, 수강신청 정정기간 등의 사유로 임시 출석부를 사용하였을 경우 반드시 스마트출결시스템에 해당 내용을 반영해야 함.

※ 수강신청 정정/복학일자 지연으로 인한 수업결손은 결석으로 처리하는 것이 원칙임.

- ※ 수기출석부는 http://att.smu.ac.kr → 스마트출석부 → 출석부/출강부 → 강좌선택 → PDF 출력(출석부 출력)에서 조회 및 출력 가능함.
- 중간·기말고사 기간 중 실제로 고사가 없는 경우 반드시 수업을 진행하여야 함(출결체 크 포함).
- 수강신청 취소·정정기간 중 폐강되는 강좌의 경우 해당 기간의 출결 내역을 기준으로 수업 여부를 판단하고 이를 강의료 지급산출자료로 활용함.

# **2. 휴·보강신청 및 승인**

- 가. 주요사항
	- 개강 후 첫주(1주차, 수강신청 정정기간)의 경우 수강신청 정정·학적변동에 따른 잦은 수강생 변동과 다수의 수강 제한인원 조정 및 이에 따른 수강생의 수업권 보장 등을 위 해 개별휴강은 미인정함을 원칙으로 함(단, 교·강사의 경·조사 및 질병·상해 등에 따른 경우는 예외).
	- 공휴일, 교·강사의 개인사유로 인한 휴·보강등의 경우 반드시 휴·보강 신청 시스템을 활 용하여 보강을 진행하여야 하며 신규 생성된 보강 날짜에 출결사항을 처리하여야 함.
	- 자율보강주간에는 반드시 사전 승인된 보강만 진행하여야 함.(고사시행 포함)
- 나. 주요처리절차(교양 교과목의 경우 계당교양교육원교학팀에서 서류 접수 및 승인 처리함)

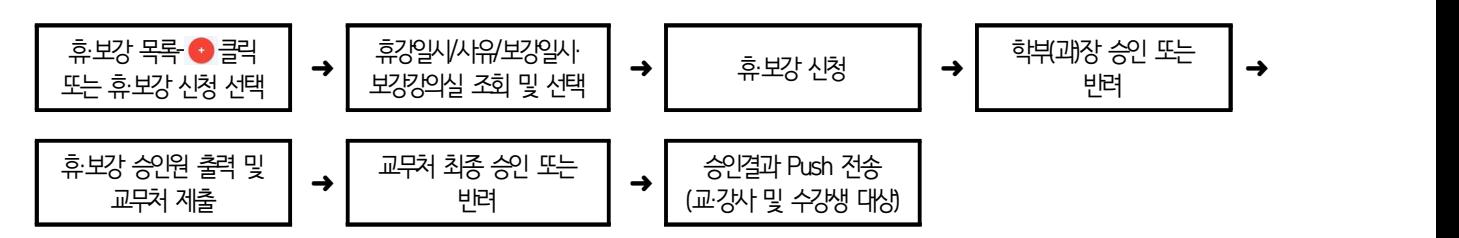

- 다. 특기사항
	- 보강일시 및 강의실 조회 시, 해당 교‧강사 수업 & 수강생 수업 & 보강희망 강의실 사 용현황을 동시에 검색하여 보강 가능한 요일/강의실/교시만 조회되므로 반드시 휴·보강 신청 시스템상 가능한 날짜에만 보강을 진행하여 주시기 바랍니다.

# **3. 알리미(Push 전송) 기능**

가. 주요사항

- 자동전송
	- 결석처리된 학생에 전송: 교‧강사 출결완료 처리 시 즉시 발송됨. 단, 출결완료 미처리 시 익일에 일괄 전송됨.
	- 휴‧보강 처리결과 전송: 보강에 대한 최종승인 시 해당 교·강사 및 수강생에게 전송됨.
	- 장기결석 위험군 대상 전송: 학교가 정한 장기결석 위험기준(결석시간이 해당 교과목 총 시수의 15% 및 20% 도달 시)에 따라 총 2회 전송됨.
- 수동전송
	- 교·강사, 학부(과) 조교 및 관리자가 즉시 전송 가능
	- 출결과 관련된 공지사항, 장기결석 위험자에 대한 출결독려 등으로 사용
	- 일반 공지사항/과제/레포트/각종 행사알림 등으로 사용할 경우 e-Campus와 혼동될 우려가 있으므로 사용 자제 요망

나. 주요처리절차(수동전송의 경우)

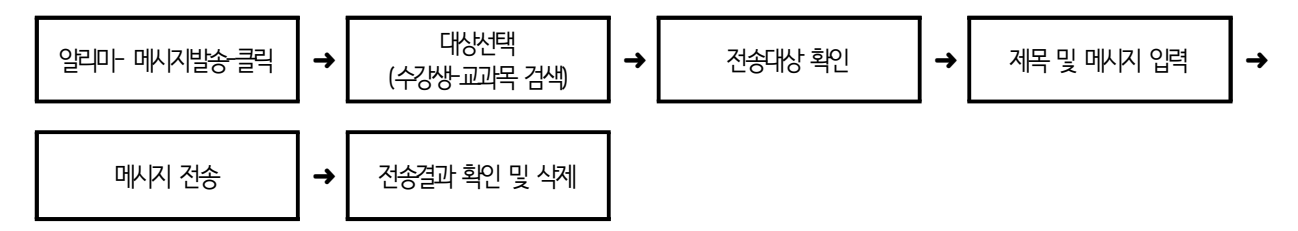

- 다. 특기사항
	- 교·강사는 학생의 결석시간이 해당 교과목 총 수업시수의 15% 및 20%에 도달하는 장 기결석 위험군에 대하여서는 출결시스템을 활용하여 출석을 독려하는 등 장기결석자가 발생하지 않도록 미연에 방지하여야 함.
	- 외국인특별전형으로 입학한 학생의 결석시간이 장기결석 위험시간에 해당할 경우 교· 강사는 결석자를 상담하고 외국인유학생 관리부서에 통보하여 별도의 2차 상담이 이 루어지도록 하여야 함.

## **4. 공결 등 출석인정**

가. 주요사항

- 결석계(질병 등), 공결(직계존비속/형제자매/부모의 형제자매 사망, 징병검사 및 예비군 훈련 등) 및 출석인정(수업연장으로 인정가능 한 교내‧외 행사참석, 무시험검정, 학교현 장실습)을 "공결신청"으로 통합하며, 출력물은 "출석인정원"으로 처리함.
- 학생이 질병, 공적인 사유 등으로 결석계/출석인정을 신청한 경우 해당 학기 학점당 이 수시간의 4분의 1 미만으로 승인 가능하며, 스마트출결시스템에서 승인 시 4분의 1 미 만 부분만 승인하여야 함
	- ※ 아래의 공결 사유는 4분의 1 산출 시 예외로 승인하여야 함.

「학사에 관한 규정」 제7조(공결신청) 범위 1. 직계존비속(배우자 포함)의 사망: 5일 2. 형제자매의 사망: 3일 3. 부모의 형제자매(배우자 포함)의 사망: 3일 4. 징병검사 및 예비군훈련 등: 해당기간 5. 출산: 본인 20일, 배우자 5일

- 공결신청에 해당하는 경우 사유 발생일 기준 1주일 이내에 증빙서류(진단서/통지서/공 문 등)를 담당 교·강사에게 스마트출결시스템을 통하여 승인을 받아야 함.
- 나. 주요처리절차 ※ 기말 성적입력을 위해서는 미처리 출석인정 내역이 없어야 함.

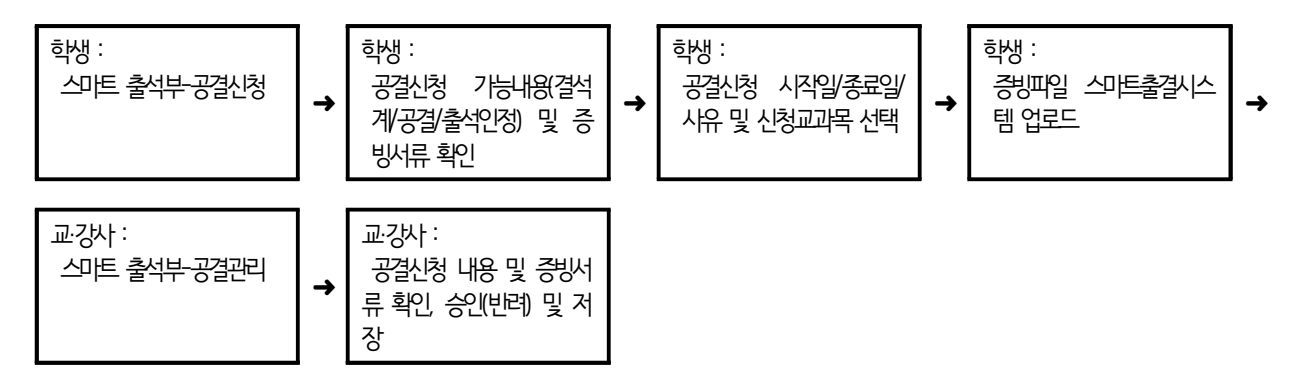

- 다. 특기사항
	- 담당 교‧강사가 시스템으로 공결신청(결석계/공결/출석인정)을 승인할 경우 출석부에는 '◎' 기호가 표시되며, 공결승인 사항은 '강의출결' 및 '공결관리' 화면에서 별도로 확인 가능함.
	- 코로나19 확진자는 결석계(질병)로 처리(확진 SMS 캡쳐 증빙 필수)

## **5. 출결 이의신청**

- 가. 주요내용
	- 출결처리가 잘못된 경우 수강생이 담당 교·강사에게 출결값의 수정을 요청할 수 있으며,<br>- 교·강사는 이의신청 내용 및 증빙자료 확인 후 출결값을 수정 또는 반려할 수 있음.

나. 주요처리절차

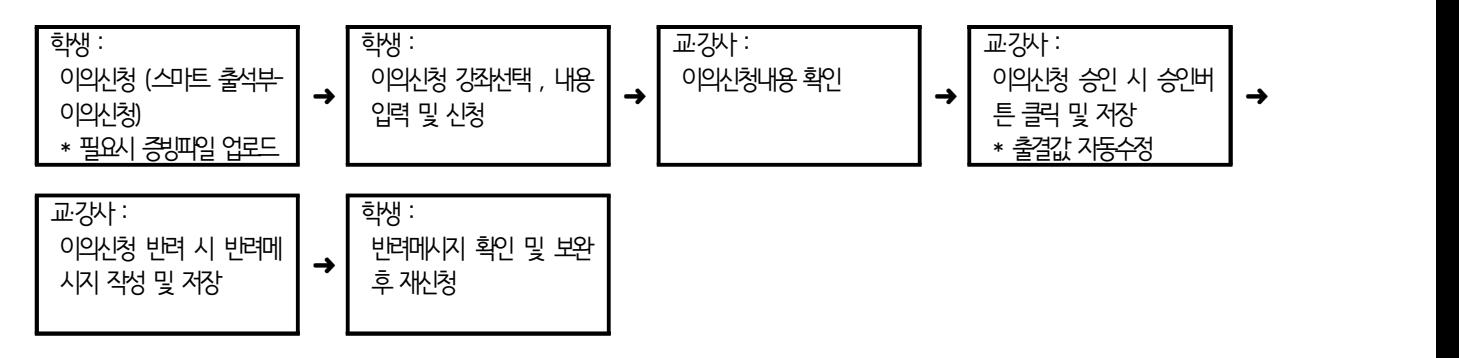

## **6. 출결 성적처리**

가. 주요사항

- 출석부상 결석/지각/조퇴 등의 횟수와 추후 성적입력 시의 출석점수 반영에 있어 상당 한 일관성이 확보되어야 함(교육부 실태조사 시 집중 점검 및 지도 사항임).
- -「학사에 관한 규정 제31조(장기결석자의 성적처리)」에 의거, 전체 수업시간 수의 1/4 시간 이상 결석한 학생은 성적등급 부여 시 'F'등급 외 부여 불가

※ 단, 졸업직전학기에 취업계를 제출한 자는 예외로 함.

※ 적용예시

① 1시간 강의인 경우: 총수업시수 15\*1/4=3.75 → 4시간 결석 시 F등급 부여<br>② 2시간 강의인 경우: 총수업시수 30\*1/4=7.5 → 8시간 결석 시 F등급 부여  $\oslash$  2시간 강의인 경우: 총수업시수 30\*1/4=7.5 **③ 3시간 강의인 경우: 총수업시수 45\*1/4=11.25 → 12시간 결석 시 F등급 부여**

- 출석점수의 반영비율은 최초 강의계획서의 등록비율과 일치하여야 함.
- 출석부에 성적을 기재하는 일이 없도록 하며, 샘물시스템(교수기본-성적-성적입력및정 정)에서 제공하는 성적집계표를 활용하여야 함.
- 팀티칭의 성적입력은 학부(과)에서 지정한 대표교수가 성적자료를 최종 수합하여 입력
- 나. 주요처리절차

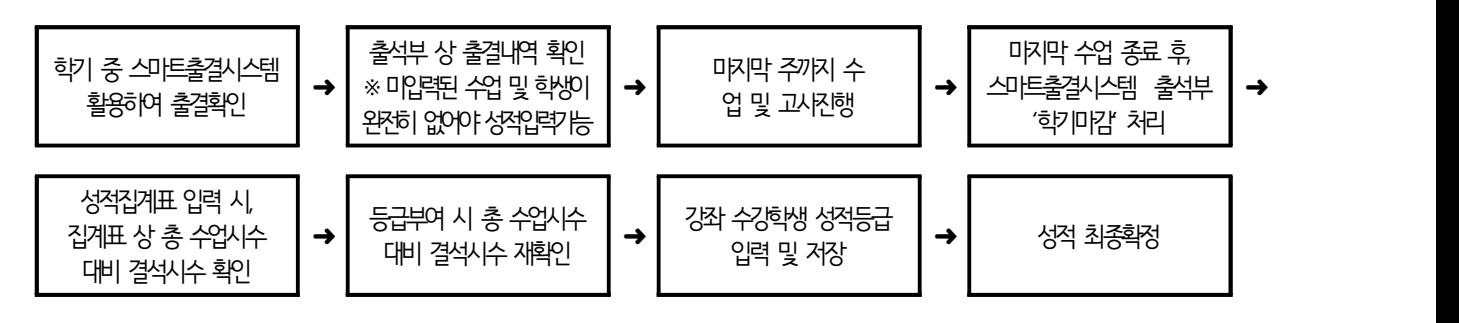

다. 특기사항: 성적처리에 관한 세부 진행 방법은 기말고사 이전에 별도 공지할 예정

# **■ 학부(과)조교 주요권한**

- 1. 조회기능: 본인 소속 학과 개설강좌에 대한 통합검색, 휴‧보강 관리, 학기마감, 중도탈락 예 방 및 스마트출석부(강의공지/출석부/강의별 현황/출석인정 등)
- 2. 기기인증: 학생이 기기분실 등으로 인해 스마트폰을 변경하였을 경우 시스템을 사용할 수 있도록 기기인증을 재처리하여야 함.

- 기기인증 절차: 웹사이트 접속 → 통합검색 → 학생조회 → 검색 → 인증기기 초기화

- 3. 알리미(Push 전송): 본인 소속 학과의 모든 교‧강사, 모든 학생에 대한 Push 전송 가능
- 4. 각종 출력물 관리: 공결신청에 따른 출석인정원, 휴‧보강 신청에 따른 휴‧보강승인원, 보강 현황, 출석부 등 조회 및 출력 ※ 단, 출결체크 및 수정권한 제외